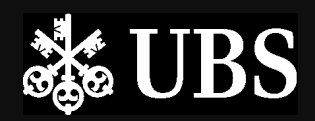

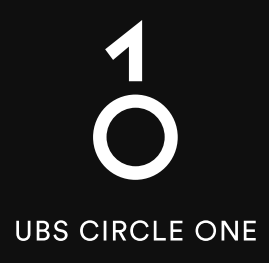

# The global ecosystem for investing

**Starting Guide Set up UBS Access App** 

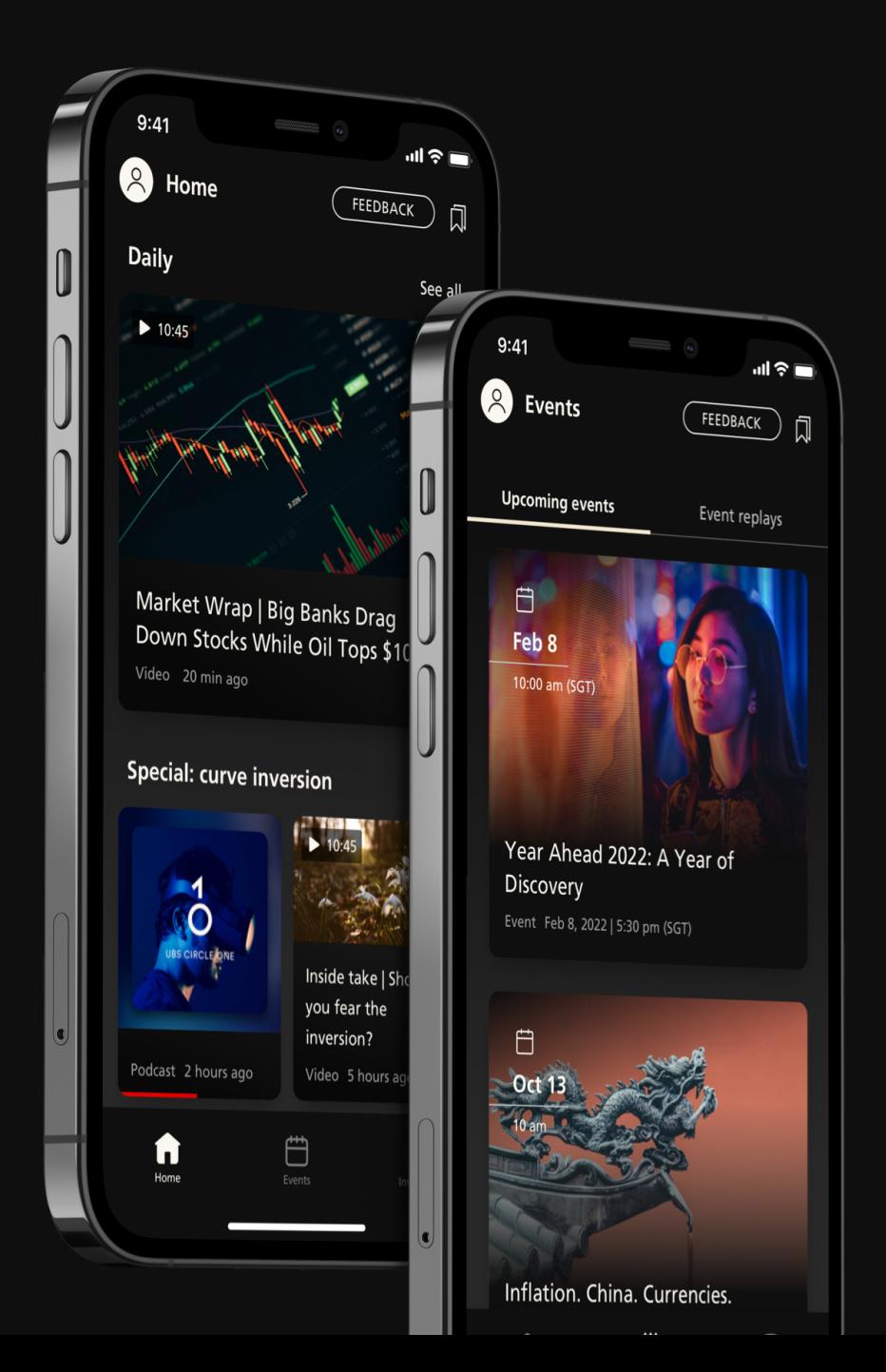

#### Get started

# Not yet on Access App? Let us help you

### **You will need**

**1.** Your 8-digit Digital Banking Contract Number

**2.** Digital Banking Activation Letter

**3.** Mobile phone of your registered mobile number

If you do not have any of the above, please reach out to your client advisor or the hotline below for assistance.

<u>. . . . . . . . . . . . . . . .</u>

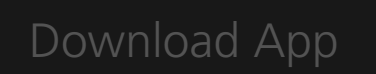

Scan the QR Code to download the **UBS Access App** [on your mobile device](https://www.ubs.com/sg/en/wealth-management/digital-banking/download-access-app.html?campID=DS-C1-GLOBAL-ENG-TEXT-BROCHURE-ANY-BANNER-DOWNLOADAA-PDF-ANY-ANY) 

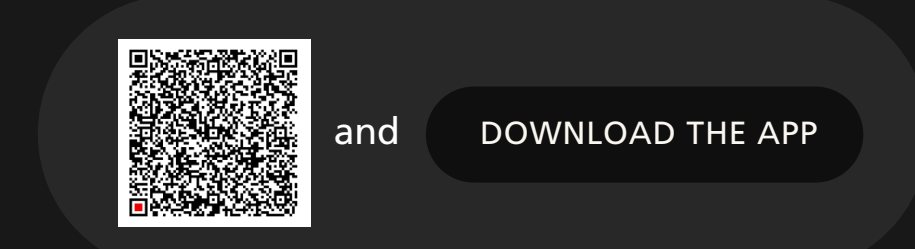

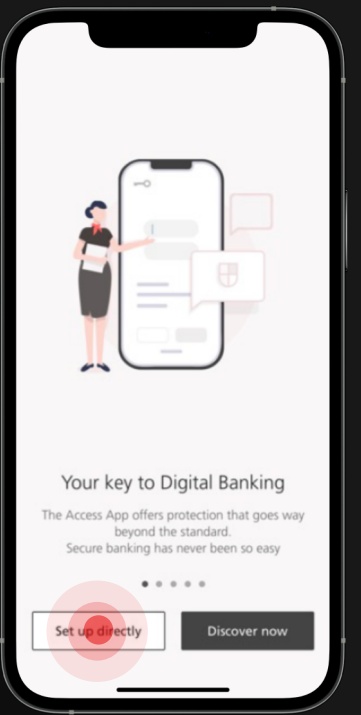

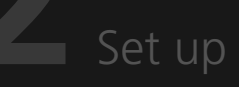

Open the Access App and select Set up directly

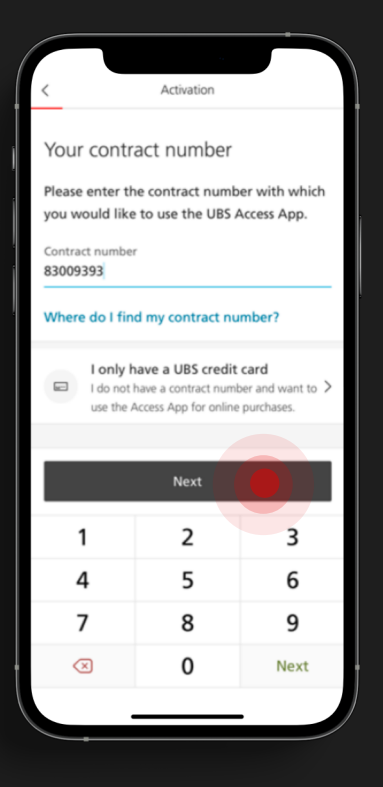

### Key in your 8-digit **Digital Banking contract number** and select Next.

If you have forgotten your contract number, reach out to your client advisor or the hotline below for assistance.

## Mobile number

Key in the **last 4 digits** of your registered mobile number and select Next.

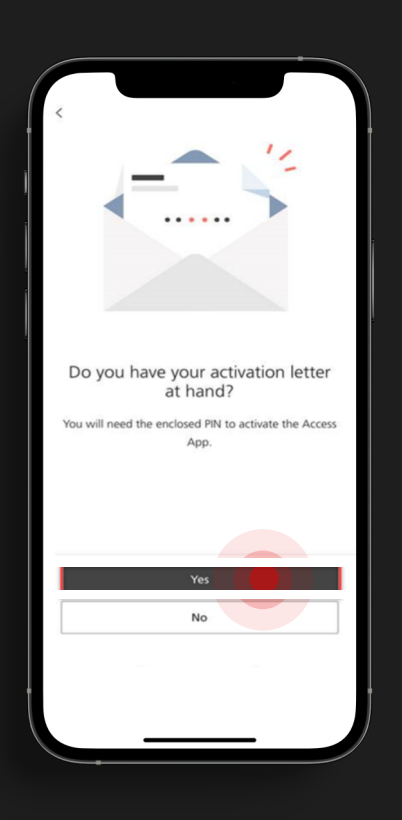

# **5** Activation letter

**4** 

Your details

The mobile number registered

Please enter the last 4 digits of your registered<br>mobile number so as we can be sure that it's

The last 4 digits of your registered mobile number

for you at UBS

Do you need assistance?

really you.

5. When asked about receiving the activation letter, **select Yes**.

**Select Activation Letter** as your Activation method.

If you are on the phone with the hotline, the activation letter will be provided by them.

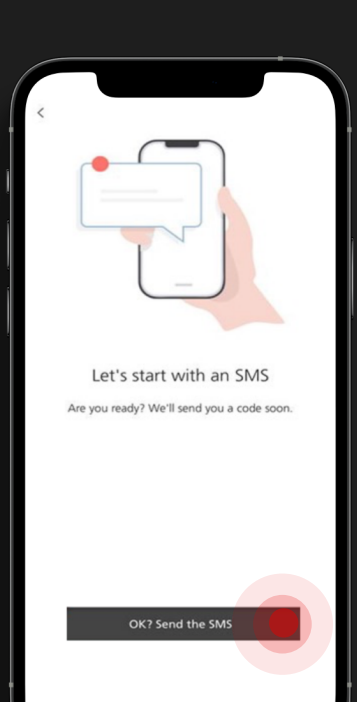

# **6** Send SMS

### Select '**OK? Send the SMS**' to generate the SMS OTP.

Please note that the SMS is only valid for 100 secs.

## SMS Code

select **Next**. Key in the SMS code and select and

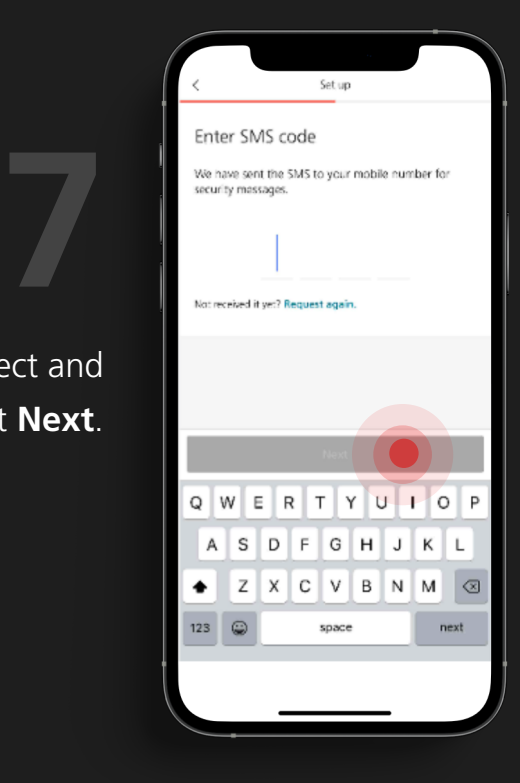

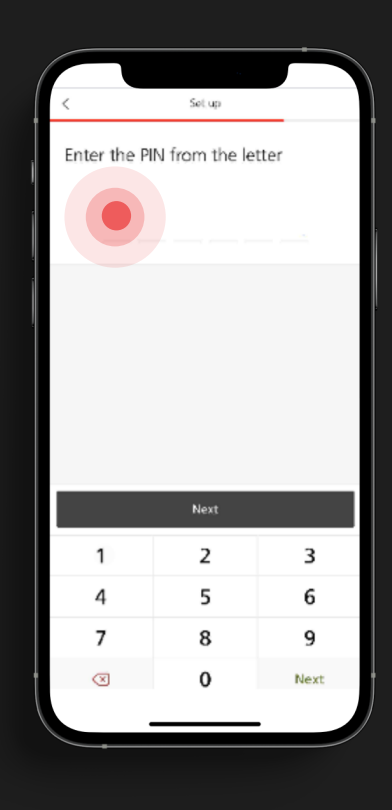

**Key in the PIN** enclosed in the activition letter or provided by the hotline.

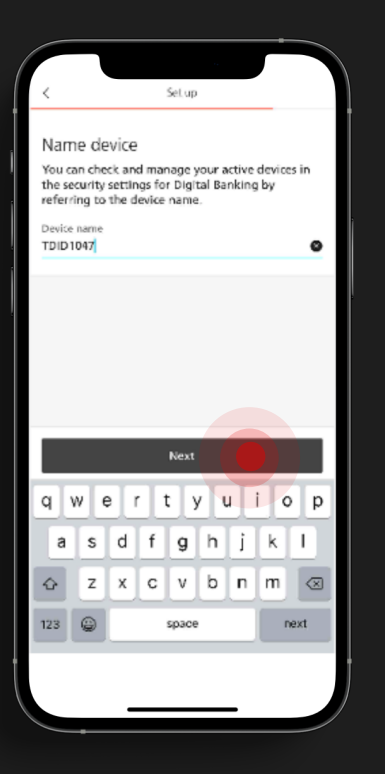

Set up a **device name** as a reference and a login PIN for logging in to the Access App.

## Choose own PIN

### Set an **6-digit alphanumeric PIN** and select **confrm.**

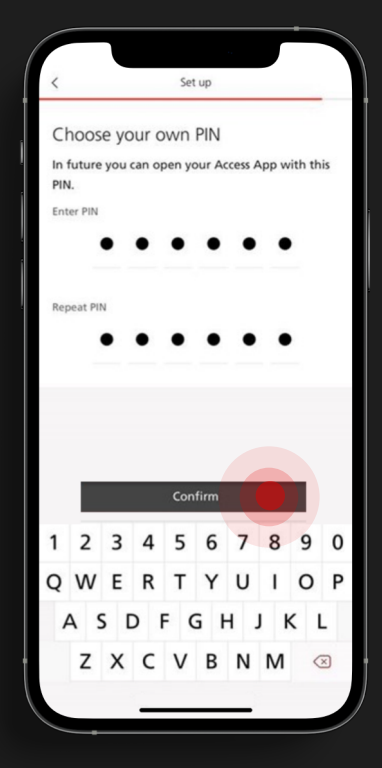

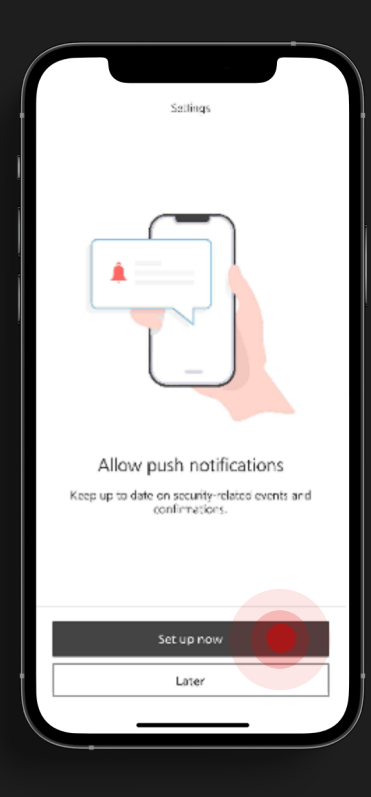

Choose to **set up push notifcations** to receive alerts on the Access App.

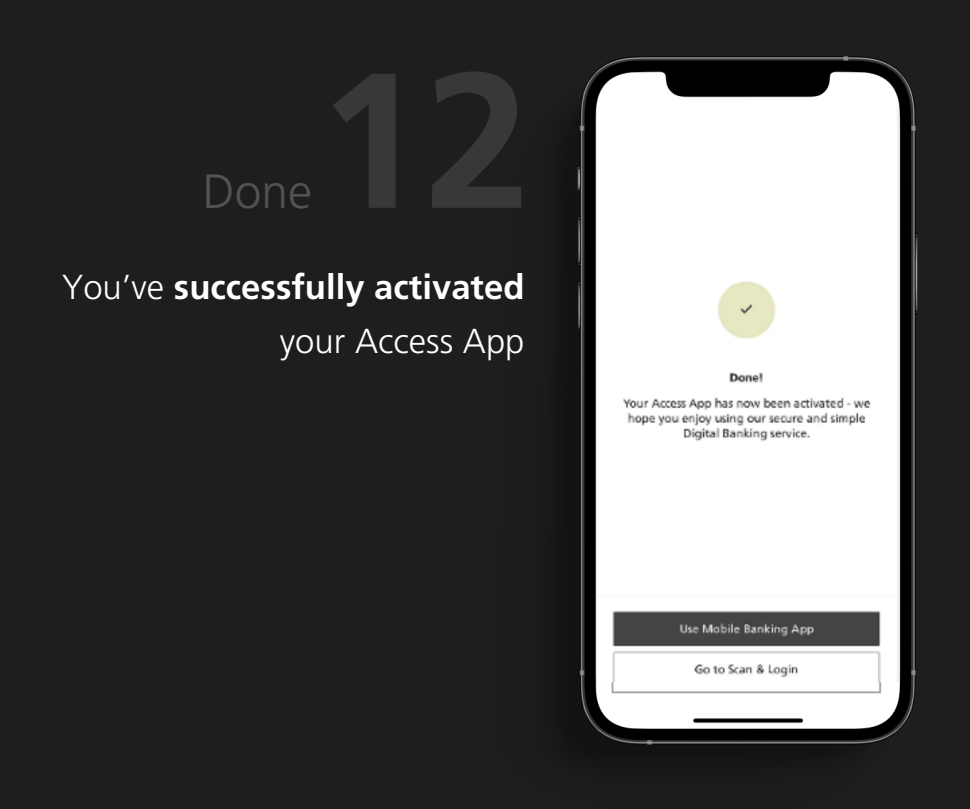

# Download UBS

Simply **Scan the QR code**  or **[Click on the Link](https://www.ubs.com/microsites/circleone/en/download.html?campID=DS-C1-GLOBAL-ENG-TEXT-BROCHURE-ANY-BANNER-DOWNLOADC1-PDF-ANY-ANY)**  to download the UBS Circle One app on your mobile device

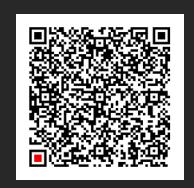

<u>. . . . . . . . . . . . . .</u>

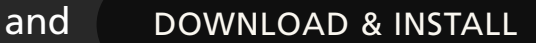

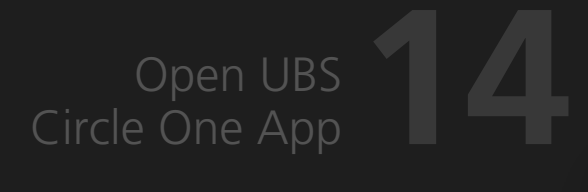

Key in your 8-digit **Digital Banking contract number.** 

### Select **Login with Access App**  to be redirected to your Access

App.

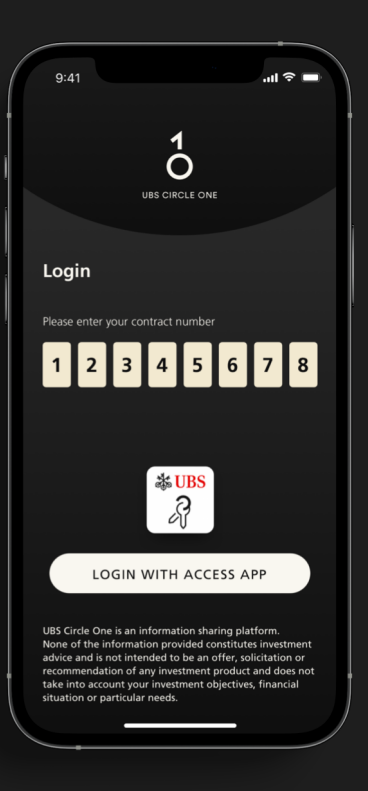

**Solution** 

Access App

The UBS Access App starts automatically

Log in to your Access App with your **biometrics** or **6-digit alpha-numeric pin**.

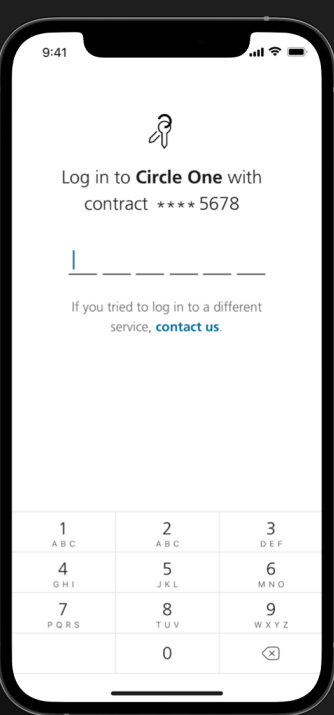

Upon successful Access App login, you will be redirected to your UBS Circle One app. Read and accept the **Terms & Conditions** of UBS Circle One.

### $Q \cdot A1$  $\ln 2 =$  $\overline{O}$

#### **Terms & Conditions**

By clicking on the "Accept" button below, I confirm that I<br>agree to the C1 Terms and Conditions below.

#### C1 TERMS AND CONDITIONS

 $\leq$  ("C1 T

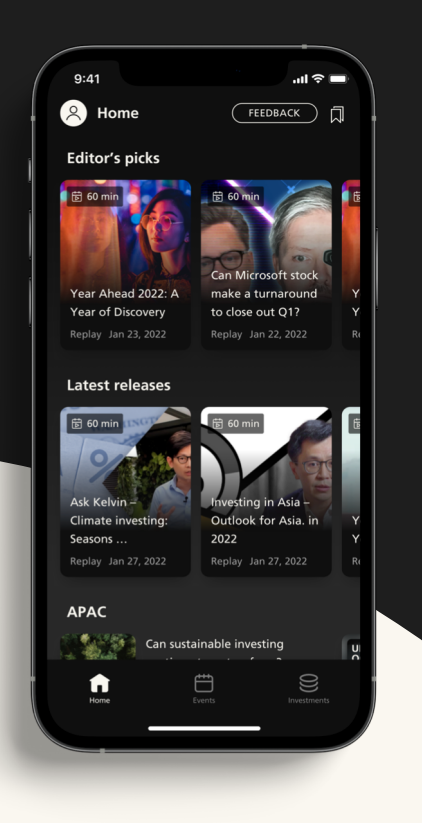

# You're all set!

Welcome to UBS Circle One, **start exploring** the daily content, investment ideas, and events.

#### **UBS Digital Banking Hotline**

Singapore: +65-6495 8333 Hong Kong: +852-2971 7111 Available Monday – Friday: 7am - 8pm | Saturday 9am - 5pm (SGT/HKT) **8**